# **Table of Contents**

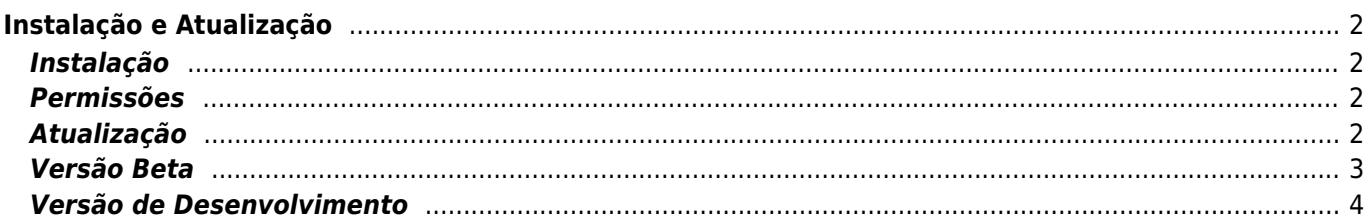

**This page is not fully translated, yet. Please help completing the translation.** (remove this paragraph once the translation is finished)

# <span id="page-1-0"></span>**Instalação e Atualização**

# <span id="page-1-1"></span>**Instalação**

Existem várias opções de onde instalar o c: geo conforme apresentado na tabela abaixo:

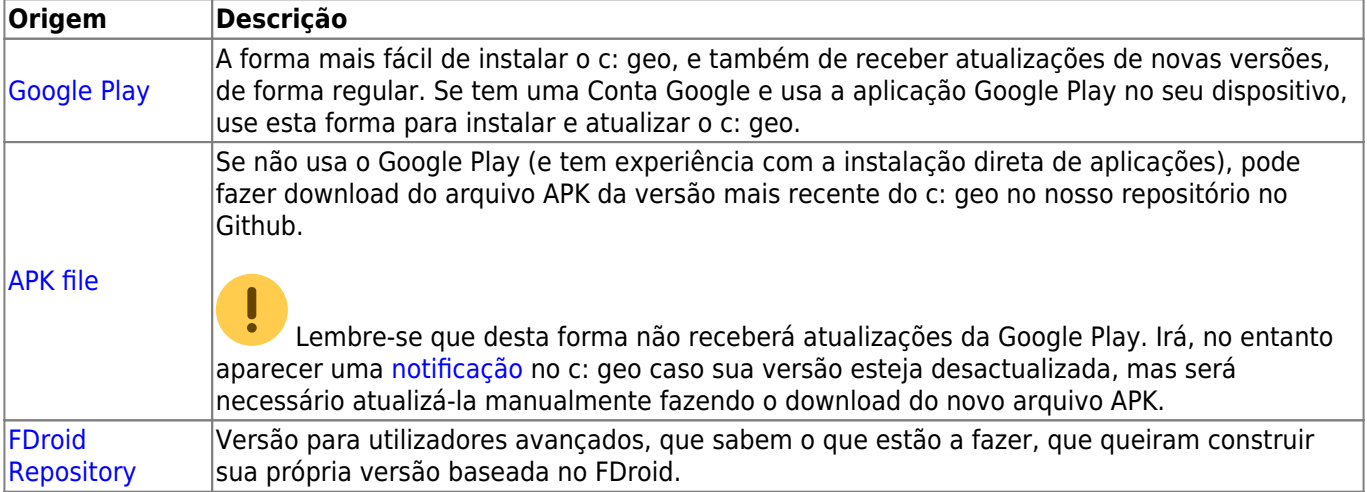

#### <span id="page-1-2"></span>**Permissões**

Durante a instalação, será informado e será necessário concordar que o c:geo precisa de certas permissões no seu dispositivo:

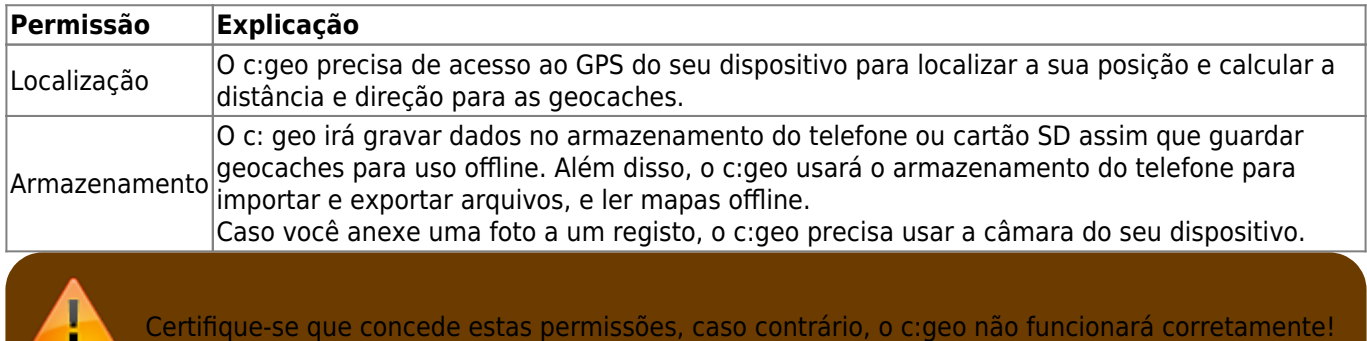

### <span id="page-1-3"></span>**Atualização**

Regularmente são lançadas versões atualizadas do c:geo.

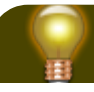

靃

Recomendamos que atualize a sua aplicação o mais rápido possível, se uma nova versão estiver disponível, já que as versões mais antigas podem não funcionar como o esperado (Por exemplo, no caso de uma correção de um bug urgente ou de uma alteração no lado do servidor).

Se instalou o c:geo a partir da Google Play, receberá uma notificação de atualização da própria aplicação da Google Play, assim que uma nova versão estiver disponível. Pode então, simplesmente abrir essa notificação ou abrir o c:geo no aplicação da Google Play para atualizar a sua aplicação do c:geo.

Adicionalmente, o c:geo usa um sistema de notificação para alertá-lo sobre novas versões ou problemas temporários. Poderá então ver uma mensagem como esta no Ecrã Inicial do c:geo:

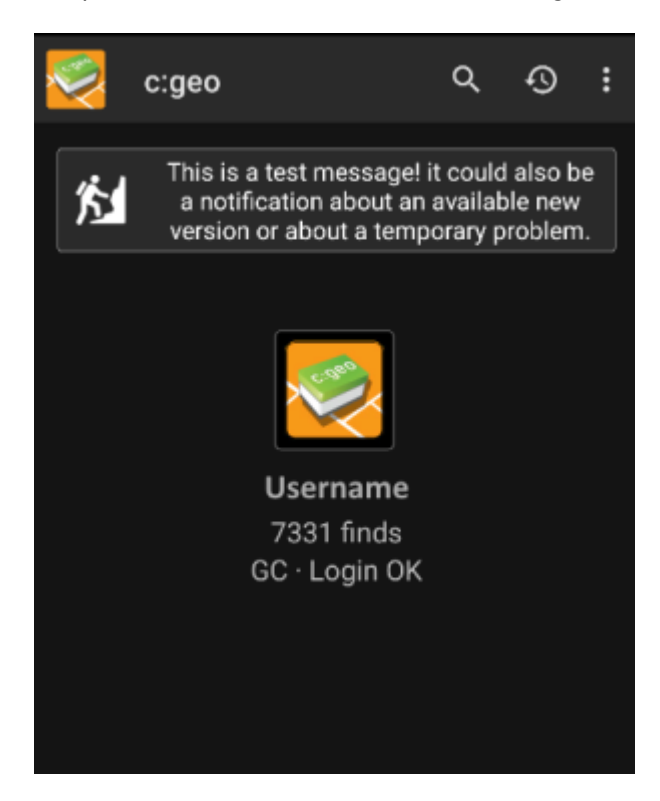

Pode carregar na mensagem para obter mais informações (opcionalmente disponíveis em caso de problemas temporários) ou para ser levado para o Google Play para atualizar a sua aplicação (no caso de uma notificação de atualização).

## <span id="page-2-0"></span>**Versão Beta**

Se uma nova versão for considerada pronta para ser lançada (o chamado "Release candidate"), poderemos, em um primeiro lugar, disponibiliza-la como versão beta para obter feedback dos utilizadores e encontrar bugs ou problemas que ainda não encontramos ver durante o desenvolvimento.

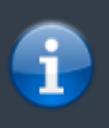

Normalmente, as versões beta são estáveis, mas ainda existe uma pequena possibilidade de que nem todas as funções funcionem conforme o esperado. No entanto, nós encorajamos a usá-las, pois isso realmente ajuda muito o desenvolvimento!

As versões beta são distribuídas através da Google Play e funcionam perfeitamente com a atualização de, e para nossas versões normais automaticamente. Tudo o que precisa de fazer é ativar o programa de testes beta para c:geo no Google Play seguindo o seguinte link:

#### [Torne-se um testador beta do c:geo!](https://play.google.com/apps/testing/cgeo.geocaching)

After you activated the beta testing, you will receive beta versions alongside with the official versions via Google Play. This means, that you will still receive all official versions but also additionally receive an update if a newer beta version is available. Furthermore you can as a beta tester send us your feedback and problem reports via a dedicated Google Play feedback form.

While you are subscribed to the beta testing Google Play (for some reason) always shows c:geo(Beta) in the store entry, also while we currently might not even have an active beta version but you are on the official release version. If you look into [About c:geo](https://cgeo.droescher.eu/pt/mainmenu/aboutcgeo) you can check if you are currently using a beta version: If there is a suffix -RC in the version number, it is a beta version.

If you wish to discontinue beta testing just use the link above and deselect the beta testing mode. Afterwards you might need to uninstall the beta version from your device and reinstall the normal version from Google Play.

### <span id="page-3-0"></span>**Versão de Desenvolvimento**

Verifique a [secção de desenvolvimento do nosso site](https://www.cgeo.org/development) para saber mais sobre as versões de desenvolvimento e as nossas versões nightly.